## Use RBA flow actions - What you need to know

You can add a flow action to a rule to change the way that Prinergy event data is handled, or to control the circumstances under which the next Prinergy action is performed. Flow actions are located on the **Flow** tab in Rule Builder.

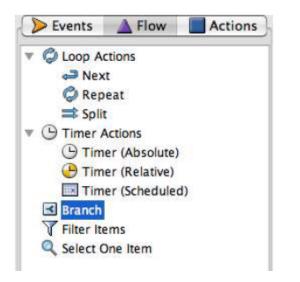

Consider using a flow action to perform the following tasks:

• To check a condition before continuing, use a **Branch** action. For example, when a job's status changes, the branch continues with final output only if the job status is set to **Ready for Final Output**. If the job status changes to **Created**, nothing happens.

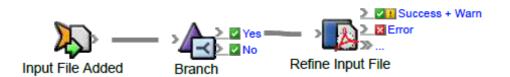

• To separate data into two groups, use a **Filter Items** action. For example, some of the input files are known and trusted and can bypass the refine process; other input files must be refined. You can use a filter to determine which input files should be refined and which should bypass the refine process.

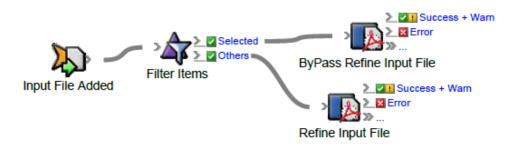

• To extract a specific item from a set of items, use a **Select One Item** action. For example, you are using a page set event, such as **Page Set Full**, with the **Create Imposition** action. Since a job can have multiple page sets, use **Select One Item** to

identify the specific page set that will be used for the imposition. **Note:** When you need to process all the items in a group, one at a time, use the **Split** action.

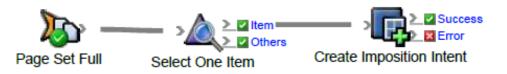

 To delay an action until a specific date and time, use a Timer (Absolute) action. For example, you want to create an archive on December 31.

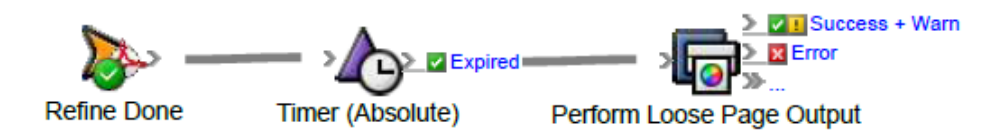

 To delay an action for a certain length of time (in seconds, minutes, or days), use a Timer (Relative) action. For example, pages can be automatically deleted 30 days after they are created from input files.

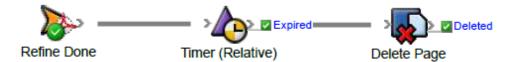

• To delay an action until the next particular time, day of the week, or day of the month, use a **Timer (Scheduled)** action. For example, you can perform archiving on the last day of the month, at midnight.

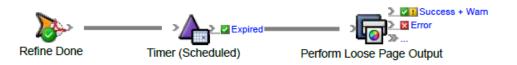

• To apply an action to one item at a time from a group of items, use a **Split** action. For example, you may want to check the color of a particular separation or the trim size of a particular page.

**Note:** Be careful to avoid situations in which a large groups of actions are triggered to occur too close together in time, because this can result in a heavy load on the system. For example, if an action takes an hour to complete, and it is triggered once a second for a large group of items, this may slow performance. In such cases, it is recommended to set a per-group delay parameter in the split, set to a period longer than the rule will take to complete.

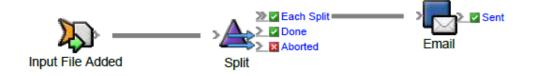

• To repeat an action continuously on an item or a group of items, use a **Repeat** action. This is useful when you want to do automated testing of processes.

**Note:** Be careful not to create a rule with a **Repeat** action that puts a heavy load on the system, because this can reduce performance drastically.

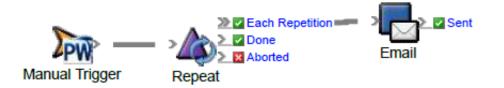

• To ensure that the split or repeat actions occur in a sequence without unnecessary delays, use a **Next** action. Processing of the second item (in a **Split** flow) or the second repetition (in a **Repeat** flow) begins after the previous item or repetition is complete. After the first item has been processed, if there was a delay parameter set on the split or repeat action and the time is not up, the **Next** action overrides the delay and sends the second item to be processed.

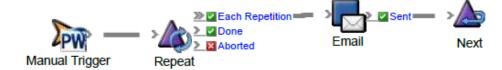